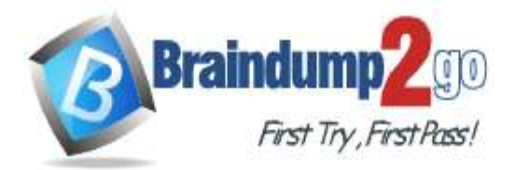

 **Braindump2go [Guarantee All Exams](https://www.braindump2go.com/) 100% Pass** 

**[One Time!](https://www.braindump2go.com/)**

**Vendor: Microsoft**

## **Exam Code: PL-100**

## **Exam Name: Microsoft Power Platform App Maker**

## **New Updated Questions from Braindump2go (Updated in October**/**2020)**

## **Visit Braindump2go [and Download Full Version PL-100](https://www.braindump2go.com/pl-100.html) Exam Dumps**

## **Design solutions Testlet 1**

## **Background**

### **Current environment**

Sales representatives submit weekly status reports to regional managers. There is no standardized format for these status reports. The process for managing status reports is challenging.

Wide World Importers has decided to use Microsoft 365, Microsoft Azure, and Power Platform for future app development. Both Wide World Importers and Tailwind Traders have identical Microsoft SharePoint and Azure configurations. Both companies use separate tenants.

# **Requirements**

## **Application**

You must create a mobile app to streamline the creation of status reports by sales representatives. You must make the same app available to Tailwind Traders. The mobile app must meet the following requirements:

Minimi<sup>3</sup> the use of code.

Use formulas and expressions when necessary. Support a

variety of visual layouts.

Use a FharePoint list to store information about regional managers and sales representatives. Use Azure SQL Database to store other data.

### **Status reports**

Sales representatives must provide a weekly status report for all work processes each Monday. Representatives must enter the following information for each process:

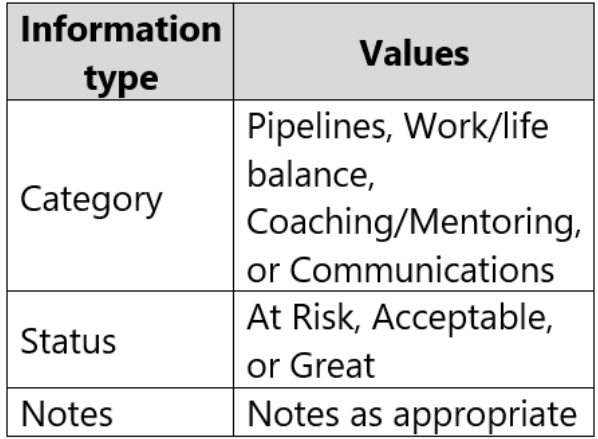

If a sal<sup>\*</sup> s representative submits a status report and assigns the At Risk status to a process, the app must prompt the sales representative to enter a detailed description for the risk. This information must be emailed to the regional manager. If the category is Work/life balance, the information must be carbon copied to the human resources

**[PL-100 Exam Dumps](https://www.braindump2go.com/pl-100.html) [PL-100 Exam Questions PL-100 PDF Dumps PL-100 VCE Dumps](https://www.braindump2go.com/pl-100.html)**

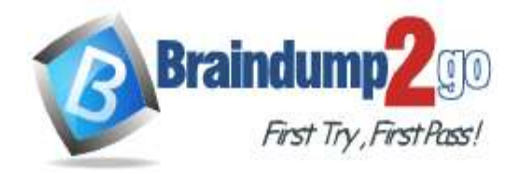

#### department.

If a salse representative does not submit a weekly status report by an agreed upon deadline, the system must send an email to remind the sales representative.

The app must be able to run both online and offline. If the mobile device on which the app runs is connected to the internet, the app must immediately submit the status report.

You must display a visual indicator in the app so that sales representatives know whether the app is offline before submitting reports.

When lata is submitted offline, the data must be stored in the app until the app is back online.

#### **Technical**

Regardless of the UI layouts, the data recorded must be standardized in the Azure DB tables. You must use global variables in the app.

#### **Deployment**

Before - leploying the app to production, you must ensure that the app conforms to Microsoft accessibility and performance guidelines.

The completed app and all supporting components must be provided to Tailwind Traders. Tailwind Traders must not be **ble to make changes to any of the components.** 

You m st use the following version control numbering scheme: Major: The

last two digits of the year the app is packaged

Minor: Two digits that represent the month when the app is packaged

Build: A number that is incremented to represent significant changes to the app Revision: The

incremented revision for a package

New versions of the application must completely replace previous versions of the app.

When identifying versions of the app solution, all dependencies, entities, and user interfaces components must be identified to avoid any unintentional issues caused by reverting individual components to a previous version. Previous versions of the mobile app must be available for roll back purposes.

All versions of software that have been used in production must be retained for five years.

#### **Issues**

The mobile app has been live for several months. Eight versions of the app have been released since the initial version of the app was deployed to sales representatives. You must revert the app to an earlier version and redesign some features.

User1 often works in a warehouse that does not have internet connectivity. User1 needs to edit an existing status report and submit a new status report.

Several sales representatives have accessibility restrictions. User2 is visually impaired and cannot see images. User3 is unable to use a mouse.

#### **QUESTION 1**

You need to provide the app to Tailwind Traders. What

should you do?

- A. Within Managed Properties, set the value of the Allow customizations option to **true**. Export the app as a managed solution.
- B. Use the Share App feature.
- C. Within Managed Properties, set the value of the Allow customizations option to **false**. Export the app as a managed solution.
- D. Within Managed Properties, set the value of the Allow customizations option to **false**. Export the app as an unmanaged solution.

#### **Correct Answer:** C **Explanation**

#### **Explanation/Reference:**

Explanation:

**[PL-100 Exam Dumps](https://www.braindump2go.com/pl-100.html) [PL-100 Exam Questions PL-100 PDF Dumps PL-100 VCE Dumps](https://www.braindump2go.com/pl-100.html)**

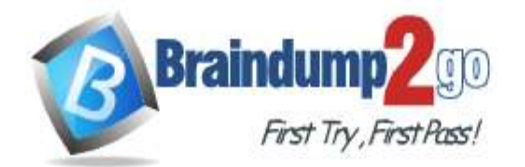

## **Braindump2go [Guarantee All Exams](https://www.braindump2go.com/) 100% Pass**

Scenario: The completed app and all supporting components must be provided to Tailwind Traders. Tailwind Traders must not be able to make changes to any of the components.

Managed Solution: A managed solution is a finalized solution that can be distributed and installed. They are created by exporting an unmanaged solution by setting restrictions to prevent any further customizations. The whole point of Managed is locking down the Component states so they cannot be edited. Deleting the Managed Solution will remove all its customisations as well as data contained.

Managed Solutions become read only once deployed so they cannot be manipulated.

Reference:

https://powerusers.microsoft.com/t5/Power-Apps-Pro-Dev-ISV/Managed-vs-Unmanaged/td-p/495685

#### **QUESTION 2** DRAG DROP

You need to ensure that the app can support the needs of User2 and User3, and meets the production deployment requirements.

Which tools should you use? To answer, select the appropriate tool in the answer area.

**NOTE:** Each correct selection is worth one point.

#### **Select and Place:**

**Tools** 

#### **Answer Area**

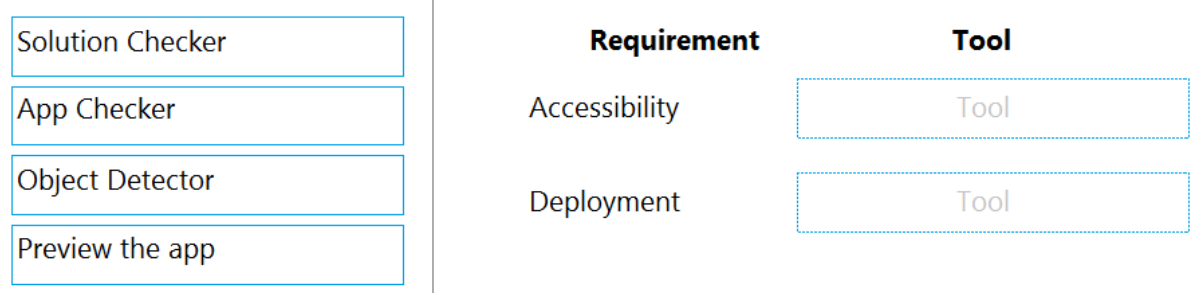

## **Correct Answer:**

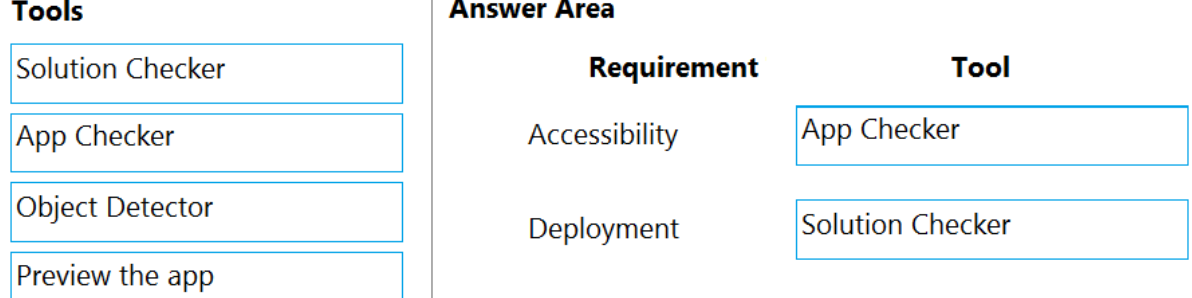

### **Explanation**

**Explanation/Reference:**

Explanation:

Box 1: App Checker

Scenario: Several sales representatives have accessibility restrictions. User2 is visually impaired and cannot see images. User3 is unable to use a mouse.

Users who have vision, hearing, or other impairments can use your canvas app more easily and successfully if you consider accessibility as you design how the app looks and behaves. If you're not sure how to make your app more

## **[PL-100 Exam Dumps](https://www.braindump2go.com/pl-100.html) [PL-100 Exam Questions PL-100 PDF Dumps PL-100 VCE Dumps](https://www.braindump2go.com/pl-100.html)**

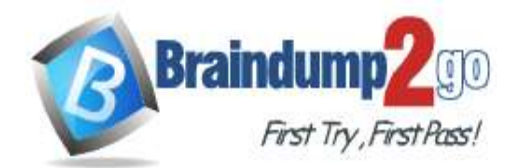

**[One Time!](https://www.braindump2go.com/)**

accessible, you can run the AppChecker Accessibility checker in Power Apps Studio.

## Box 2: Solution Checker

Scenario: Before deploying the app to production, you must ensure that the app conforms to Microsoft accessibility and performance guidelines.

Use solution checker to validate your model-driven apps in Power Apps. Reference: https://docs.microsoft.com/en-us/powerapps/maker/canvas-apps/accessibility-checker

https://docs.microsoft.com/en-us/powerapps/maker/common-data-service/use-powerapps-checker

#### **QUESTION 3** HOTSPOT

You need to configure the app to meet the requirements.

Which object properties should you configure? To answer, select the appropriate options in the answer area. **NOTE:** Each correct selection is worth one point.

#### **Hot Area: Answer Area**

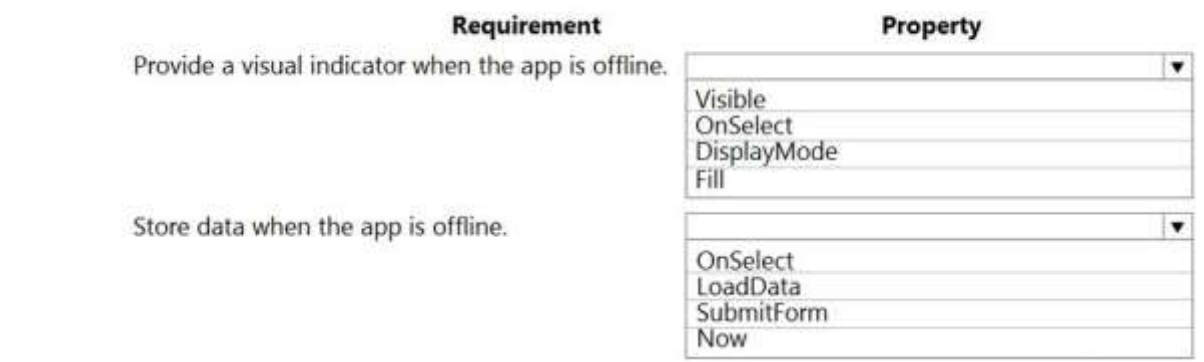

#### **Correct Answer: Answer Area**

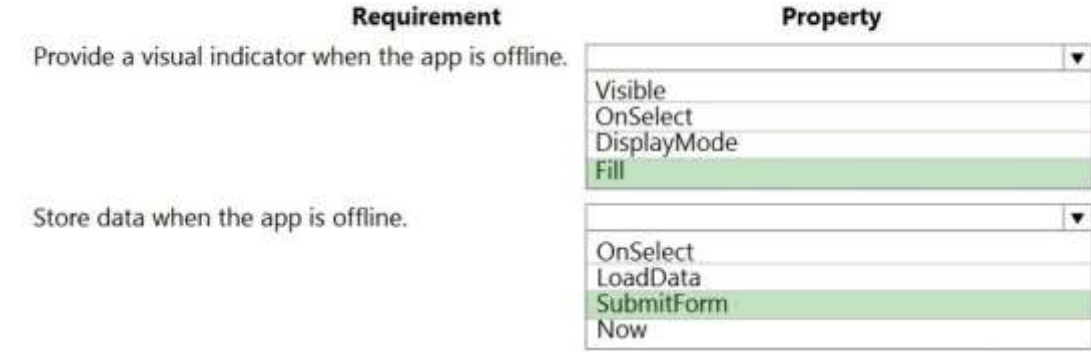

## **Explanation Explanation/Reference:**

Explanation:

Box 1: Fill

Scenario: You must display a visual indicator in the app so that sales representatives know whether the app is offline before submitting reports.

Fill – The background color of a control. Incorrect

## **[PL-100 Exam Dumps](https://www.braindump2go.com/pl-100.html) [PL-100 Exam Questions PL-100 PDF Dumps PL-100 VCE Dumps](https://www.braindump2go.com/pl-100.html)**

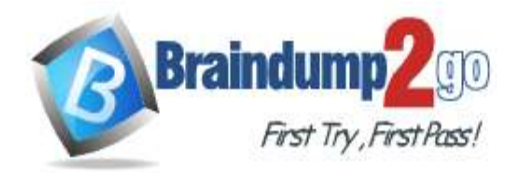

Answers:

DisplayMode - The mode to use for data cards and controls within the form control.

Box 2: SubmitForm Scenario: When data is submitted offline, the data must be stored in the app until the app is back online.

Use the SubmitForm function in the OnSelect property of a Button control to save any changes in a Form control to the data source.

Reference:

https://docs.microsoft.com/en-us/powerapps/maker/canvas-apps/controls/control-screen

https://docs.microsoft.com/en-us/powerapps/maker/canvas-apps/functions/function-form

#### **QUESTION 4** DRAG DROP

You publish the first version of the app and solution on November 1, 2020. You need to create the version numbers for the app and the solution.

Which version numbers should you use? To answer, select the appropriate options in the answer area.

**NOTE:** Each correct selection is worth one point.

### **Select and Place:**

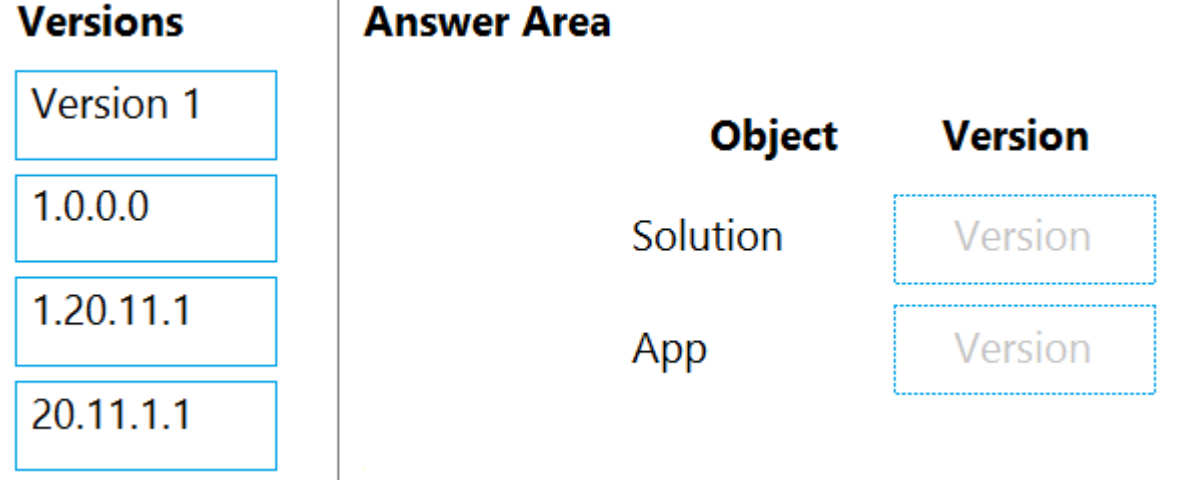

**Correct Answer:**

**[PL-100 Exam Dumps](https://www.braindump2go.com/pl-100.html) [PL-100 Exam Questions PL-100 PDF Dumps PL-100 VCE Dumps](https://www.braindump2go.com/pl-100.html)**

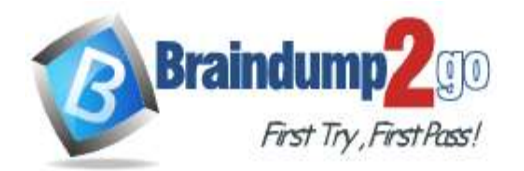

## **Versions**

## **Answer Area**

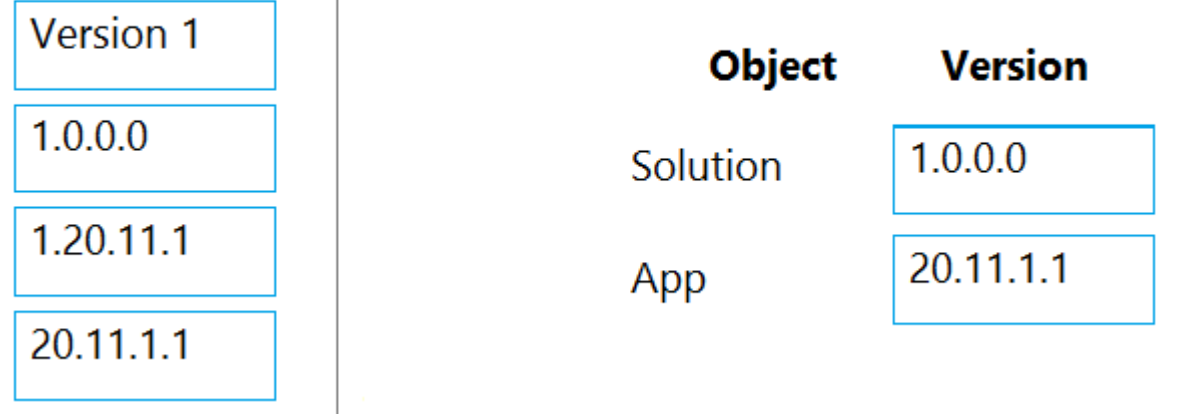

## **Explanation**

## **Explanation/Reference:**

Explanation:

### Box 1: 1.0.0.0

When identifying versions of the app solution, all dependencies, entities, and user interfaces components must be identified to avoid any unintentional issues caused by reverting individual components to a previous version.

A solution's version has the following format: major.minor.build.revision. An update must have a higher major, minor, build or revision number than the parent solution. For example, for a base solution version 3.1.5.7, a small update could be a version 3.1.5.8 or a slightly more signficant update could have version 3.1.7.0. A substantially more significant update could be version 3.2.0.0.

Box 2: 20.11.1.1 Scenario:

- You must use the following version control numbering scheme:
- Major: The last two digits of the year the app is packaged
- Minor: Two digits that represent the month when the app is packaged
- Build: A number that is incremented to represent significant changes to the app
- Revision: The incremented revision for a package

New versions of the application must completely replace previous versions of the app. Reference: https://docs.microsoft.com/en-us/powerapps/maker/common-data-service/update-solutions

### **QUESTION 5** HOTSPOT

You need to roll back the mobile app to an earlier version.

What should you do? To answer, select the appropriate options in the answer area.

**NOTE:** Each correct selection is worth one point.

### **Hot Area:**

**[PL-100 Exam Dumps](https://www.braindump2go.com/pl-100.html) [PL-100 Exam Questions PL-100 PDF Dumps PL-100 VCE Dumps](https://www.braindump2go.com/pl-100.html)**

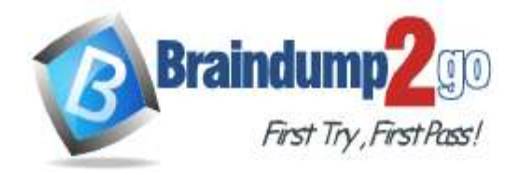

## **Braindump2go [Guarantee All Exams](https://www.braindump2go.com/) 100% Pass [One Time!](https://www.braindump2go.com/)**

**Answer Area** 

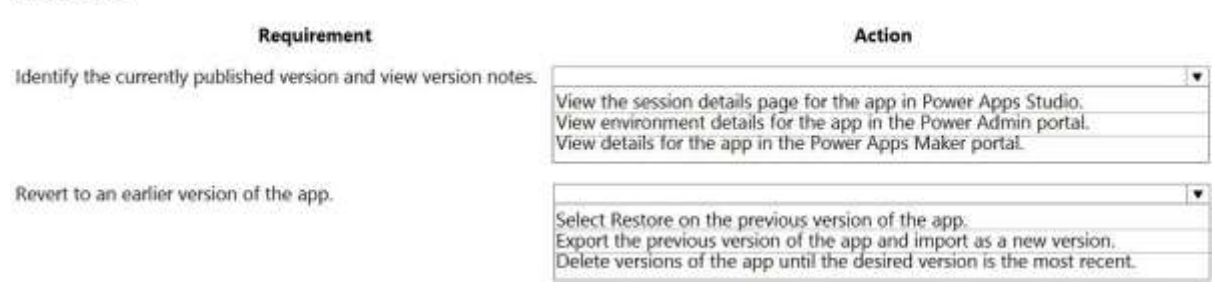

## **Correct Answer:**

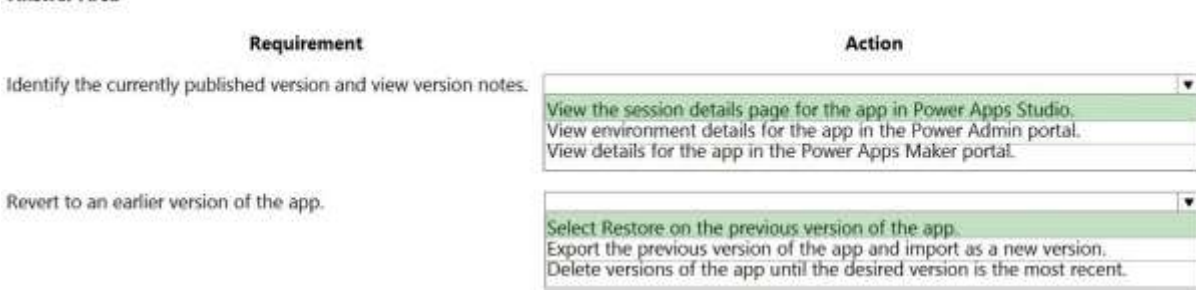

## **Explanation Explanation/Reference:**

Explanation:

Box 1: View the sessions details page for the app in Power Apps Studio

Use PowerApps Studio, select the App, and choose and you will be directed to the app's Versions tab in PowerApps portal. There should be one version marked Live.

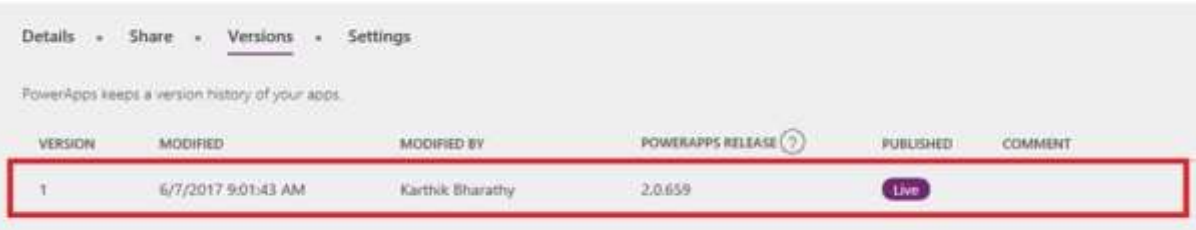

Box 2: Select Restore on the previous version of the app. Restore an app from your account

- 1. Open powerapps.com, and then click or tap Apps in the left navigation bar.
- 2. Near the right edge, click or tap the info icon for the app that you want to restore.
- 3. Click or tap the Versions tab, and then click or tap Restore for the version that you want to restore.

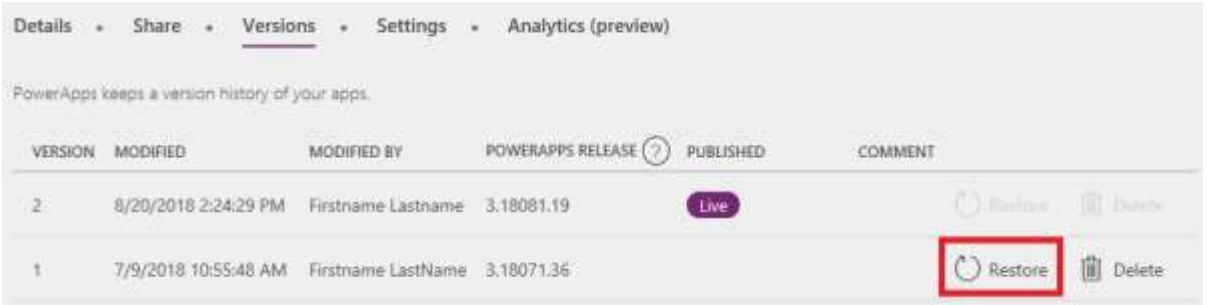

#### Reference:

https://powerapps.microsoft.com/sk-sk/blog/saveandpublish/

**[PL-100 Exam Dumps](https://www.braindump2go.com/pl-100.html) [PL-100 Exam Questions PL-100 PDF Dumps PL-100 VCE Dumps](https://www.braindump2go.com/pl-100.html)**

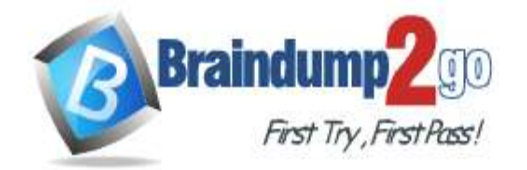

**[One Time!](https://www.braindump2go.com/)**

#### https://docs.microsoft.com/en-us/powerapps/maker/canvas-apps/restore-an-app

#### **QUESTION 6**

You need to provide all app components of the application to Tailwind Traders. What should you

do?

- A. Package the application and flow components into a single solution for export.
- B. Run the app checker and flow checker prior to publishing each component for export.
- C. Export each component separately but use the same version number for each component.
- D. Publish the application and flow solutions at the same time before exporting each one.

#### **Correct Answer:** B **Explanation**

#### **Explanation/Reference:**

Explanation:

Scenario: When identifying versions of the app solution, all dependencies, entities, and user interfaces components must be identified to avoid any unintentional issues caused by reverting individual components to a previous version.

Power Apps has added components to the rule set that encourages best practices in the Power Apps Checker. You can check your canvas apps and flows that are included in solutions and then review all issues in a single, consolidated report.

#### Reference:

https://docs.microsoft.com/en-us/power-platform-release-plan/2019wave2/microsoft-powerapps/checker- includesrules-canvas-apps-flows

**[PL-100 Exam Dumps](https://www.braindump2go.com/pl-100.html) [PL-100 Exam Questions PL-100 PDF Dumps PL-100 VCE Dumps](https://www.braindump2go.com/pl-100.html)**